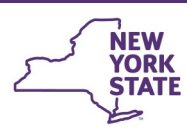

# **CONNECTIONS Security Tip Sheet**

# **Understanding Designees and Assignees**

**updated February 2021**

*In the regular course of business, the need may arise for a worker to cover the responsibilities of an absent colleague. When absences are planned and of defined duration - such as a vacation or medical leave - the use of a designee may be an effective security strategy to employ. This tip sheet is for CONNECTIONS Security Coordinators, supervisors and other staff who may need to assign a designee.*

### **What is a Designee?**

**Office of Children** 

and Family Services

Assigning a designee is the process by which one worker's CONNECTIONS Business Function Profile is "lent" to another worker in their agency for a specified period of time. An *Assignee* is the staff person who temporarily "lends" their security rights to another worker. The worker to whom those rights are temporarily assigned is known as the *Designee*.

The type of access a worker can share depends only on the business functions they have been assigned and their role within a unit.

*Designees do not inherit access that is based on Agency Access or Organizational Hierarchy settings.* 

# **Who Needs a Designee?**

The assignment of a Designee can be used to prevent an interruption in work flow when a worker will be absent for a period of time. Typical work flow needs might include:

- Acknowledgement of SCR reports at a local DSS office.
- The assignment of cases in the absence of the usual assigner.
- Approvals (Safety Assessments, Risk Assessments, FASPs, FAD licensing) to be done in the absence of the usual approver.
- Supervisory oversight of workers in the absence of the usual supervisor (reviewing Progress Notes, PHRs and To-Dos).
- Temporary coverage when a worker with a unique set of business functions (e.g. the CONNECTIONS Security Coordinator or a worker with View Sealed Adoptions) will be absent.

# **How Do I Know Who is a Designee or an Assignee?**

All CONNECTIONS users have the ability to search and view Assignee/Designee information.

#### *To Search for the Designees of a Particular Worker:*

1. From the Search/Maintain drop-down menu, select **Staff/Security.** 

*The Staff Search window displays.*

2. Enter the name of the worker.

You can narrow your search by entering Office or Unit information in the appropriate fields.

3. Click the **Search** button.

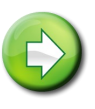

**Navigation Hint:** Smaller districts and agencies may find it easier to just click the **Search** button to return all workers. Results can then be filtered using the filter bar.

- 4. Highlight the worker's name.
- 5. Click the **Designees** tab to display each of the worker's designees (if any) and the date on which their designee status expires.

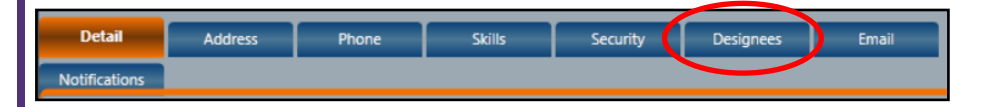

#### **To Search for an Assignee:**

(The staff person who has lent their access to someone else):

-Search/Maintain--Search/Maintain--

Person Case/Stage Staff/Security F/A Home Resource Office Unit

1. Using the Search/Maintain drop-down menu, choose **Staff/Security.** 

*The Staff Search window displays.*

2. Enter the name of the worker.

You can narrow your search by entering Office or Unit information in the appropriate fields.

3. Click the **Search** button.

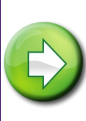

**Navigation Hint:** Smaller districts and agencies may find it easier to just click the **Search** button to return all workers.

- 4. Highlight the worker's name.
- 5. Click the **Security** tab to display each of that worker's assignees (staff whose access has been lent to that worker)

and the date on which the designee status expires.

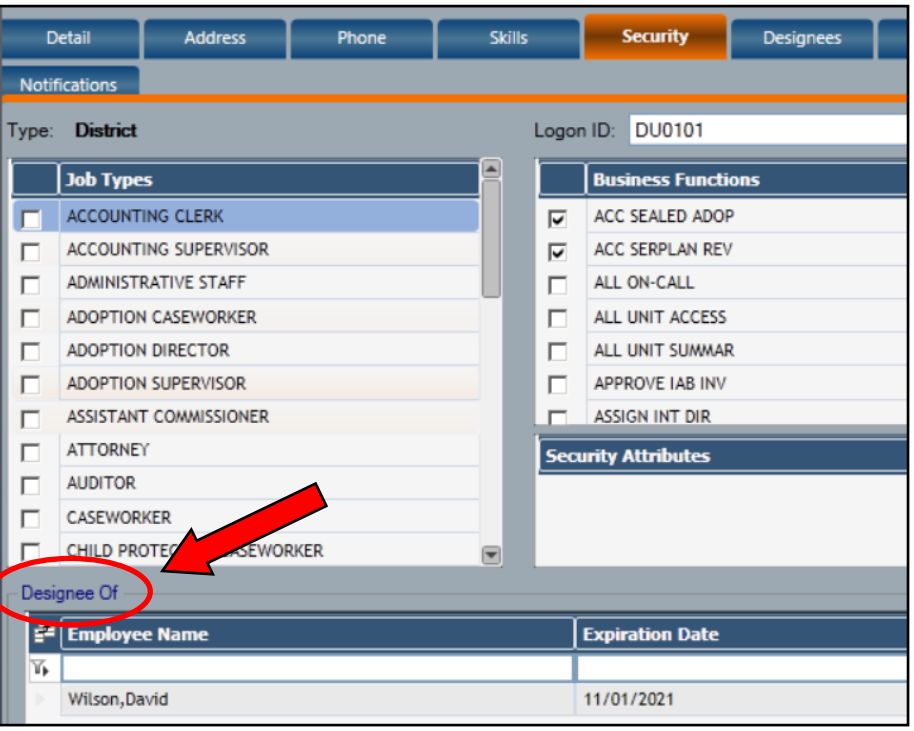

**The Assignee Designee Report,** available through the Data Warehouse, lists all the Designees and Assignees in your organization. This pre-formatted report is located in the Security folder and is updated weekly.

**NOTE:** You must have permission to access reports in the Data Warehouse. See the Data Warehouse page on the CONNECTIONS Internet site for information about how to gain access.

#### **How Do I Make Someone a Designee?**

In order to assign a designee, a worker must have the **MAINT DESIGNEES** business function. A worker with this business function can only manage designees for their own account. Security Coordinators or others with both the MAINT SECURITY and MAINT DESIGNEES business functions may manage designees/assignees for anyone in their organization.

The MAINTAIN DESIGNEES business function may be:

- assigned directly to a worker as an individual business function
- assigned as part of the CPS SUPERVISOR or CPS SUP LIMITED business function bundle or
- "inherited" if the worker becomes a designee of someone who already has the business function.

# *To Make Someone Your Designee:*

*(Requires the MAINT DESIGNEES business function.)* 

1. From the Search/Maintain drop-down menu, select **Staff/ Security.** 

*The Staff Search window displays.*

- 2. Enter *your own name* and click the **Search** button.
- 3. Highlight *your name* and click the **Security** tab.

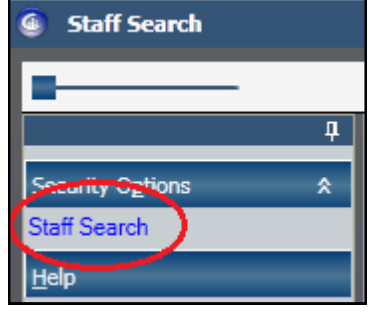

- 4. Click the *Staff Search* link in the left navigation pane of the Staff Search window.
- 5. Enter the name of the desired Designee (the worker to whom you will be "lending" your access).
- 6. Click the **Search** button.
- 7. Highlight the desired worker's name and click the **OK** button. This will fill the "Employee Name" field on the **Security** tab.
- 8. Scroll down and enter an Expiration Date.
- 9. Click the **Add**  button.
- 10.Click the **Save** or **Save & Close** button.

#### *To Create a Designee Or Assignee For Someone Else:*

*(Requires the MAINT SECURITY business function.)* 

- 1. Using the Search/Maintain drop-down menu, choose **Staff/Security.**
- 2. Enter the name of the worker to whom access will be lent (the designee).

You can narrow your search, if desired, by entering Office or Unit information in the appropriate fields.

- 3. Click the **Search** button.
- 4. Highlight the desired worker's name.
- **5.** Click the **Security** tab.

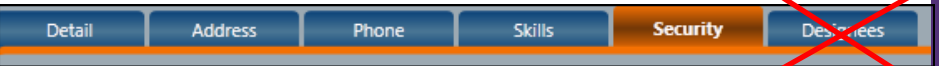

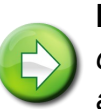

HINT: Do not go to the Designees tab – this is a read*only tab that displays designees that have already been assigned; you cannot add designees for others on this tab.* 

6. Click the **Staff Search** link in the left navigation pane of the Staff Search window.

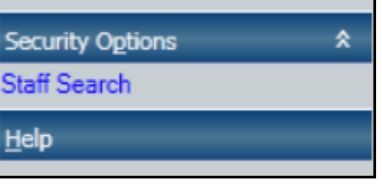

-Search/Maintain---Search/Maintain--

Person Case/Stage Staff/Security F/A Home Resource Office Unit

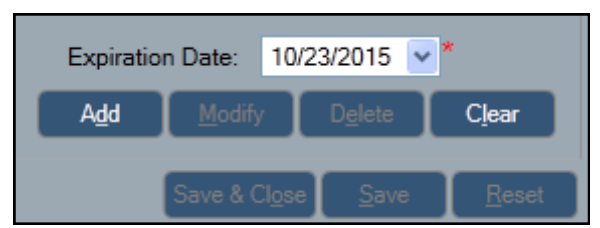

- 7. Enter the name of the desired Assignee (the worker who will be "lending" their access to the designee).
- 8. Click the **Search** button.
- 9. Highlight the desired worker's name and click the *OK* button. *This will fill the "Employee Name" field on the Security tab*.
- 10.Scroll down and enter an Expiration Date.
- 11.Click the **Add** button.
- 12.Click the **Save** or **Save & Close** button.

#### **Helpful Hints & Reminders**

- The Assignee/Designee feature is designed to provide time limited access to specific workers for targeted coverage of work duties during the absence of a colleague. If long term access is needed, it is preferable to use business functions, unit role, Agency Access or Organizational Hierarchy as these do not expire. Your Regional CONNECTIONS Implementation Team can provide information on the most appropriate security options for your agency.
- Setting designee expiration dates to fall near holiday periods (e.g.: December 31st) can have pitfalls. Workers may find they can't access information that they could only a day or two before - and may not be able to quickly have needed access reinstated.
- Designee assignments can be deleted before their expiration date by navigating to the Security tab, highlighting the designee's name, clicking the **Delete** button, then the **Save** button.
- Designees inherit **ALL** the business function access possessed by their Assignee. Workers with high power
- business functions and wide access across units should use caution when granting designee status so as to not unduly compromise the security of confidential information. *Workers should only be granted the ability to access information for which they have a legitimate business need.*
- **Designee assignments do not cascade**. If worker A is the designee of worker B who is the designee of worker C, Worker A does not inherit worker C's access.
- A worker can be the designee of no more than 5 people at a time.

#### **Resources**

• CONNECTIONS Job Aids and Tip Sheets:

http://ocfs.state.nyenet/connect/jobaides/jobaides.asp

• CONNECTIONS Regional Implementation Staff:

<http://ocfs.state.nyenet/connect/contact.asp>

• CONNECTIONS Application Help Mailbox:

ocfs.sm.conn\_app@ocfs.state.ny.us *(NOTE: address contains an underline)*

*A Helpdesk ticket is now required before sending requests to the Triage Unit. This can be acquired by emailing FixIt@its.ny.gov.* 

> ITS Enterprise Service Desk 1-844-891-1786